### **CONSTRUCTIVE APPROACHES IN MATHEMATICS EDUCATION**

#### **KRASIMIR V. HARIZANOV, SEVINCH A. HASHIMOVA**

*ABSTRACT: This article discusses the application of constructivism in mathematics education through the use of modern methods and approaches. Are considered of technologies, platforms and applications that are applicable in training are given. Examples of didactic technologies that can participate in the conduct and organization of training are considered. Presented of different didactic technologies, their specific characteristics and features in teaching students with them are offered. Various applications suitable for teaching mathematics are considered.*

*KEYWORDS: Constructivism, E-education, Interactive methods, Learning, Mathematica.*

# **КОНСТРУКТИВИСТКИ ПОДХОДИ В ОБУЧЕНИЕТО ПО МАТЕМАТИКА\***

#### **КРАСИМИР В. ХАРИЗАНОВ, СЕВИНЧ А. ХАШИМОВА**

*АБСТРАКТ: В настоящата статия се разглежда реализацията на конструктивизма в обучението по математика чрез използването на съвременни методи и подходи. Дадени са примери на технологии, платформи и приложения, намиращи приложимост в обучението. Посочени са примерни дидактическа технология, които могат да участват в провеждането и организацията на обучение. Представени са примери на различни дидактически технологии, техни специфични характеристики и особености при обучението на ученици с тях. Разгледани са различни приложения, подходящи за обучението по математика.*

### **1 Въведение**

В началото на 21 век информационните и компютърните технологии бележат голям прогрес навлизайки все повече в ежедневието на човека. Това развитие се отрази и в българското образование, като се създадоха компютърни кабинети, монтираха се бели дъски, поставиха лаптопи и проектори в класните стаи.

През последните години се забелязва нова вълна на интегриране на технологиите, като доказателство за това са широкото използване на модерните интерактивни тхнологии, мултимишкови приложения и мултипоинт системи в начален, прогимназиален и гимназиален етап.

### **2 Изложение**

 $\overline{a}$ 

Промяната в учебната среда чрез информационните комуникационни технологии (ИКТ), създава обучение, в което влизат "три основни взаимодействия: учител - ученик, ученик – ученик, ученик – високотехнологични информационни и комуникативни продукти" [3].

Съвременните технологии в часовете по математика дават нови възможности за онагледяване на преподавания материал, особено в часовете по геометрия. Всички те могат да бъдат представени чрез специализирани математически приложения [\[\[5\],](#page-7-0) [\[7\]\]](#page-7-1) или

<sup>\*</sup> Настоящата статия е частично финансирана по проект № РД - 08-89/28.01.2020

интерактивни дъски. Тези методи, които са базирани на ИКТ, допринасят за повишаване мотивацията на учениците, стимулиране на интереса учениците към дисциплината.

Въвеждането на извънредно положение по света и в България през учебната 2019/2020 г., заради епидемията от COVID-19, принуди милиони хора по целия свят да работят, общуват и обучават от домовете си. Това доведе и до необходимостта от приложения, които да обезпечат поддръжката на онлайн видеоконферентни разговори. COVID-19 всъщност възвръща необходимостта да открием възможностите на онлайн преподаването и обучението [\[\[1\],](#page-7-2) [\[2\]\]](#page-7-3). За тази цел се проучиха по-подробно възможностите и функциите на някои приложения, които могат да бъдат полезни и чрез тях да се осъществи онлайн обучение.

### **3 Специализирани приложения за онлайн обучение**

#### *Google Hangouts*

Google Hangouts е софтуер за незабавни съобщения и видеоконференции, разработен от Google. Hangouts позволява на двама или повече участници да общуват свободно в текстов, гласов или видео режим, както и да споделят местоположението си и да качат изображение. Услугата е достъпна от уеб браузъра Google Chrome на адрес hangouts.google.com, а на Фиг. 14 е представен логото на Google Hangouts. Има и мобилни приложения за всяка операционна система, както и приложение за компютри с операционна система Windows или Mac. Предимствата, които предоставя Hangouts са:

- голям избор на емотикони;
- бърз трансфер на данни;
- комуникация с голям кръг приятели;
- видео разговори;
- безплатно инсталиране.

Недостатък е, след инсталиране на Hangouts, трябва да имате администраторски права, за да премахнете напълно програмата.

#### **Zoom.us**

Zoom е едно от най-популярните приложения за осъществяване на онлайн видеоконферентни разговори (Фиг. 1) при работа от разстояние. То позволява да се осъществяват онлайн срещи или ликции, като поддържа HD видео и аудио. Основните функции на Zoom са:

• Записване на срещите или лекциите, като записите се пазят в собствен сървър и могат да се изтеглят и на устройството;

- Споделяне на екрана;
- Създаване на чат, както групов, така и личен;
- "Вдигане на ръка" емотиконка, с която участникът дава сигнал на организатора на срещата, че има въпрос или иска да се изкаже по поставен въпрос, но без да го прекъсва;
- Споделяне на анкети за по-голяма интерактивност и мотивиране на участие в дискусия;

• Изключване на звука – организаторът има възможност за изключване на микрофона на всеки участник, ако това се налага.

Приложението има и много други функции и услуги, но достъпът до тях зависи от избрания абонаментен план. Безплатната версия има ограничения. Тя позволявасесия с до 100 участника и продължава не повече от 40 минути. Платените абонаменти предлагат

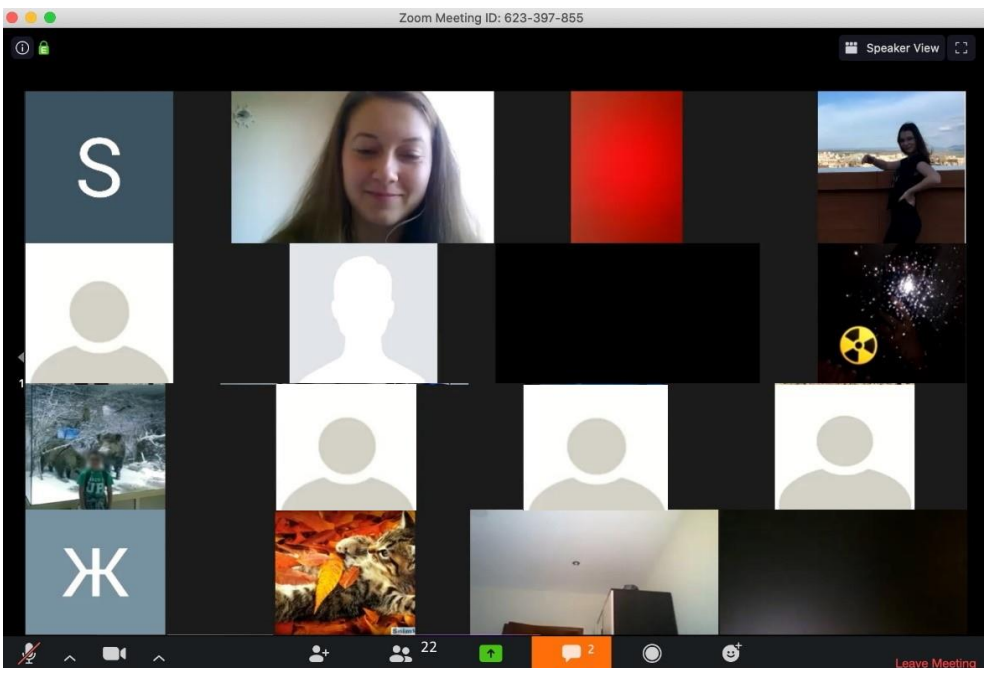

**Фиг. 1 Среща в Zoom**

повече функции, неограничено време на сесиите, повече участници в тях и др. Плаща се от организатора на срещите, докато участниците могат да се включат безплатно.

### **Skype**

Skype позволява обмяна на медийни файлове, извършване на видео и аудио повиквания, както и да извършвате обмен на текстови съобщения.

Тук потребителят има възможност да създава групи до 50 човека и да провежда видеоконференции. Услугата е безплатна и е достъпна на адрес skype.com. Приложението се използва на всякакви устройства, като започнем от смартфон и стигнем до смарт телевизор.

Програмата е много удобна още за ученици и студенти, които са на дистанционно обучение и провеждат своите изпити онлайн. Чрез използването на Skype те могат да се свържат със своя учител или професор, който се намира на стотици, хиляди километри от тях. Винаги по време на събрание или представяне, може да си види, кои участници са онлайн. Също така има и възможност за споделяне на екрана.

Видовете разговори, които могат да се провеждат в Skype са 3 на брой: видео, гласов и текстов чат.

### **4 Онлайн бели дъски**

Онлайн белите дъски са много полезни и удобен начин за комуникиране между създатели на проекти, учители и ученици, за съвещания от разстояние, маркетинг специалисти и др [\[\[4\],](#page-7-4) [\[6\]\]](#page-7-5). С тях много лесно могат да се нарисуват и обяснят схеми, чертежи, обяснения, структури, текст, ментални картини и др.

#### **TutorsBox**

TutorsBox е онлайн дъска за преподаване, за онлайн обучения и упражнения. Вградените инструменти позволяват лесна ра бота. Всяка сесия позволява включването до 10 потребителя. Други функции, които TutorsBox предлага са: аудио, видео на живо, споделяне на файлове, планиране, съхранение и запазване на проекта за по-късна употреба.

| <b>wite students</b><br><b>Class is over</b>                                                                                                    |  |
|----------------------------------------------------------------------------------------------------|--|
| <b>TutorsBox</b><br>$\Box$ if $\Box$ $\Box$ $\land$ $\Box$<br>$\angle T \sum / \sqrt{2}$<br>$\mathbf{R}$                                                                                  |  |
| $\Box$ 1<br>$\Box$ 2<br>$\Box$ 3 +                                                                                                    |  |
| $\sqrt{14}$ $\neq$ $\neq$ m, $\kappa$ $\neq$ $\neq$ $\leq$ 49                                                                                                    |  |
| $\sqrt{7^2+2\cdot 4^2} = \sqrt{49+2\cdot 46} = \sqrt{41} = 9$                                                                                                    |  |
| $\sqrt{6}\cdot\sqrt{8}\cdot\sqrt{27} = \sqrt{6\cdot 8\cdot 27} = \sqrt{3\cdot 2\cdot 8\cdot 43\cdot 9} = \sqrt{3^2}\cdot\sqrt{2}\cdot\sqrt{4}\cdot\sqrt{9} = 3\cdot 2\cdot 2\cdot 3 = 36$ |  |
| $\frac{\sqrt{27}}{\sqrt{3}} = \sqrt{\frac{24}{3}} = \sqrt{9} = 3$<br>$(\sqrt{\alpha})^2 = 0$                                                                                              |  |
| $\sqrt{\alpha^2}$ = $ 0\rangle$<br>$\sqrt{\frac{6^5}{6^3}} = \sqrt{6^2} = 6$<br>$\sqrt{4}$ $\sqrt{20}$ $\sqrt{3}\sqrt{5}$                                                                 |  |
|                                                                                                    |  |
| $\overline{1}$ and $\overline{w}$ $\overline{v}$ $\sqrt{28}$ = $\sqrt{4.5}$ = $\sqrt{4.1}$ $\sqrt{5}$ = 2 $\sqrt{5}$                                                                      |  |
| $2\sqrt{5} < 3\sqrt{5} \implies \sqrt{20} < 3\sqrt{5}$                                                                                                    |  |
| Temon I<br>$2\sqrt{5} - \sqrt{9}$                                                                                                    |  |

**Фиг. 2 Интерфейс на онлайн бялата дъска TutorsBox**

#### **AWW App**

AWWApp няма твърде много опции. Той предлага три различни размера на четката, седем различни цвята и възможност да поканите някого, да споделите изображението си или да го споделите с приятели (Фиг. 3).

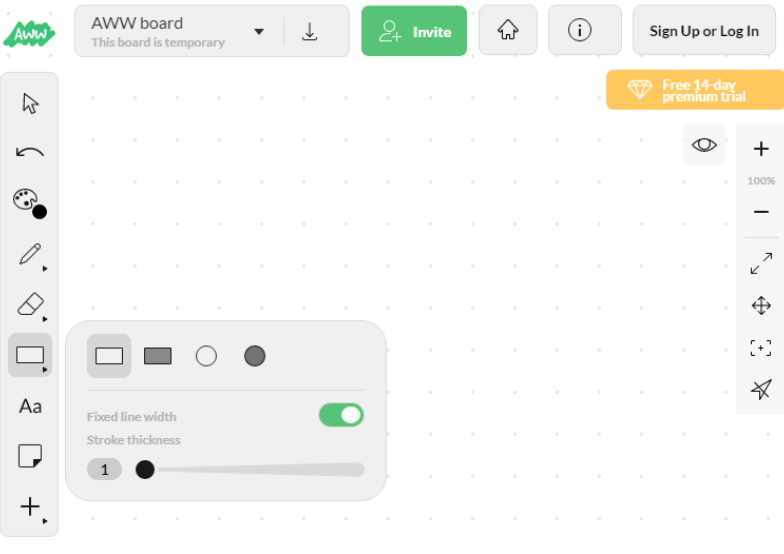

**Фиг. 3 Интерфейс на онлайн бялата дъска AWW App**

## **5 Приложения на конструктивизма в обучението по математика**

### **Реализация на урок от ядрото за НЗ (урок за 6 клас)**

Урок по математика

**Клас:** 6

**Тема:** Случайни събития

**Цели:** 

- Учениците знаят понятието случайно събитие на най-просто ниво;
- Въвеждане на понятията случайно събитие, невъзможно събитие и сигурно събитие, чрез множество примери.

**Софтуер:** PowerPoint Presentations

- 1) **Структура:** Дискусия с целия клас.
- 2) **Предназначение:** Връзка с предишния урок.
- 3) **Описание:** В слайд от презентация е поставен QR код, който трябва да бъде сканиран от ученицитеа. Сканирания код води към игра в Learning Apps, като целта е да се актуализират основни знания от предишния урок:<https://learningapps.org/view10700944> (Фиг. 4).

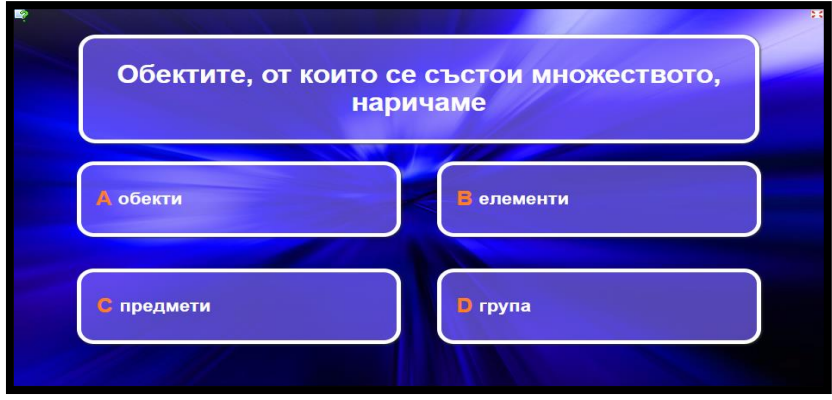

**Фиг. 4 Игра в Learning Apps**

- 1) **Структура:** Дейност на целия клас.
- 2) **Предназначение:** Връзка с ежедневието.
- 3) **Описание:** В слайдове на презентация се представят различни примери, които се срещат в ежедневието. След разглеждането, учениците трябва да открият, че това са примери за случайни събития (Фиг. 5).

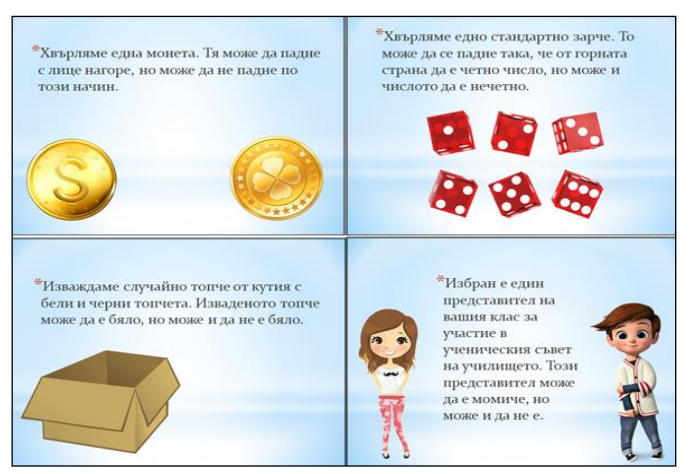

**Фиг. 5 Примери за случайни събития**

- 1) **Структура:** Дейност на целия клас.
- 2) **Предназначение:** Запознаване с понятието случайно събитие и затвърждаване на знанията за него.
- 3) **Описание:** Записване на заглавието на новата тема "Случайно събитие" и първа точка от урока "Случайни събития". За да се затвърдят знанията за новото понятие, учениците дават примери за случайни събития от ежедневието.
- 1) **Структура:** Дейност на целия клас.
- 2) **Предназначение:** Връзка с ежедневието.
- 3) **Описание:** В слайдове на презентация се представят различни примери, които се срещат в ежедневието. След разглеждането, учениците трябва да открият, че това са примери за сигурни събития (Фиг. 6).

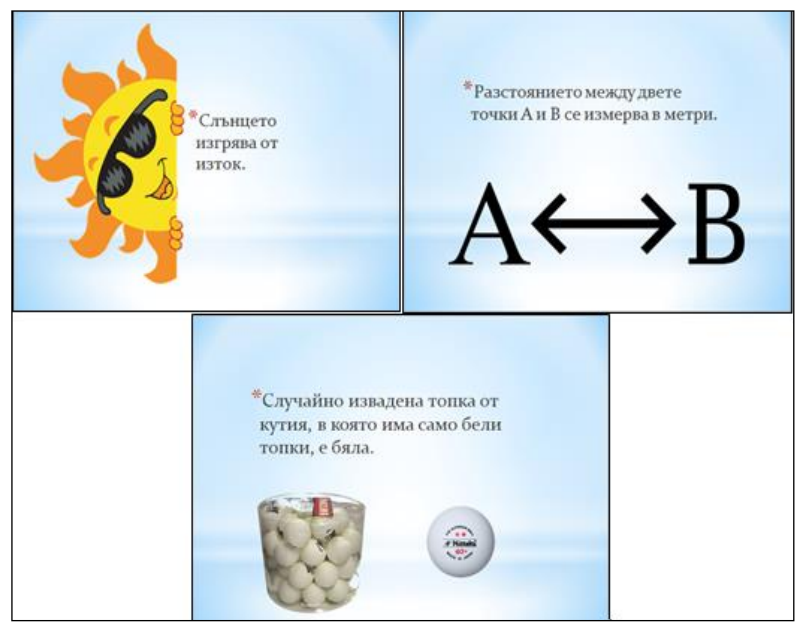

**Фиг. 6 Примери за сигурни събития**

- 1) **Структура:** Дейност на целия клас.
- 2) **Предназначение:** Запознаване с понятието сигурно събитие и затвърждаване на знанията за него.
- 3) **Описание:** Записване на 2 точка от урока "Сигурни събития". За да се затвърдят знанията за новото понятие, учениците дават примери за сигурни събития от ежедневието.
- 1) **Структура:** Дейност на целия клас.
- 2) **Предназначение:** Затвърждаване на знанията.
- 3) **Описание:** В слайд от презентация е поставен QR код, който трябва да бъде сканиран от учениците. Сканирания код води към игра в Learning Apps, като целта на играта е да се затвърдят знанията за двете понятия: https://learningapps.org/watch?v=p8a4s3xra20. Учениците трябва да определят за всеки даден пример, към коя група се отнася.
- 1) **Структура:** Дейност на целия клас.
- 2) **Предназначение:** Връзка с ежедневието.

3) **Описание:** В слайдове на презентация се представят различни примери, които се срещат в ежедневието. След разглеждането, учениците трябва да открият, че това са примери за невъзможни събития (Фиг. 6).

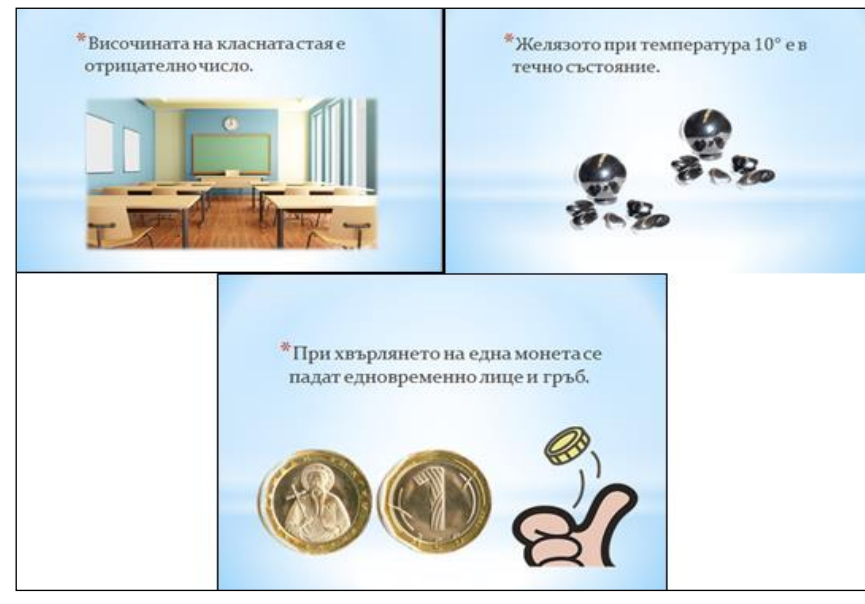

**Фиг. 7 Примери за невъзможни събития**

- 1) **Структура:** Дейност на целия клас.
- 2) **Предназначение:** Запознаване с понятието невъзможно събитие и затвърждаване на знанията за него.
- 3) Описание: Записване на 3 точка от урока "Невъзможни събития". За да се затвърдят знанията за новото понятие, учениците дават примери за невъзможни събития от ежедневието.
- 1) **Структура:** Дейност на целия клас.
- 2) **Предназначение:** Връзка с ежедневието.
- 3) **Описание:** В слайд от презентация е поставен QR код, който трябва да бъде сканиран от учениците. Сканирания код води към игра в Learning Apps, като целта на играта е да се затвърдят новите знания: https://learningapps.org/watch?v=ptoe648qc20 Учениците трябва да определят за всеки даден пример, към коя група се отнася.
- 1) **Структура:** Дискусия с целия клас.
- 2) **Предназначение:** Обобщаване на новите знания и умения.
- 3) **Описание:** Обобщава се наученото от часа, като се припомнят, кога едно събитие се нарича случайно, кога сигурно, и кога невъзможно.

#### **6 Заключение**

Информационните технологии са неделима част от ежедневието, както на учителите, така и на самите ученици. Те заемат голяма част от времето, в което се учим, общуваме или се забавляваме. Това налага въвеждането на нови, модерни и интересни за обучаемите методи на преподаване.

Възможността за конструктивистко учене, базирано на възможностите на информационните технологии се оцени особено високо в пандемичната ситуация, в която изпадна целия свят.

В интернет пространството има различни уеб платформи, подходящи за организиране и провеждане на обучение. Много учители все по-често ги използват в своята професия, като ги интегрират в учебния процес. Избора на най-подходящата платформа зависи изцяло от нуждите, възможностите и целите на учителя. Създаването на електронно учебно съдържание, улеснява учителите, като им спестява време и им дава възможността да осигурят достъп до учебните ресурси.

#### **ЛИТЕРАТУРА:**

- <span id="page-7-2"></span>[1] Кръстанова В., Конструктивистката парадигма в обучението по български език, Електронно списание LiterNet, 19.05.2007, № 5 http://liternet.bg/publish3/vkrystanova/konstruktivistkata.htm, достъпно на 01.05.2020
- <span id="page-7-3"></span>[2] Кръстева А., Иновационни стратегии в образованието в България, https://ankrasteva.files.wordpress.com/2011/09/inovacionni-strategii.pdf, достъпно на 05.05.2020
- [3] Милков Л., Приложение на екипната дейност в университетското обучение, Научни трудове на УНСС, том 1, 2006
- <span id="page-7-4"></span>[4] Милков Л., Конструктивизмът като образователна идея, Педагогика, бр. 1, 2006.
- <span id="page-7-0"></span>[5] Тончева, Н., Софтуерни технологии за създаване на дидактически материали в обучението по математика, Университетско издателство "Епископ КонстантинПреславски", ISBN: 978-954-577-577-2, Шумен, 2011
- <span id="page-7-5"></span>[6] Харизанов, Кр., Конструктивистки подходи в организацията и провеждането на електронно обучение, дисертационен труд за придобиване на ОНС "доктор", Шумен 2016.
- <span id="page-7-1"></span>[7] Харизанов, Кр., Павлова, Н., Харизанова, Д., Web - базираните методически платформи - новите перспективи пред съвременния преподавател, Четиридесет и шеста пролетна конференция, Боровец, 2017
- [8] URL: https://awwapp.com, достъпно на 20.04.2020г.
- [9] URL: Tutorsbox.com, достъпно на 20.04.2020г.
- [10] URL: learningapps.org, достъпно на 20.04.2020г.